# Strapless Futalicious for G8F *~~Tutorial~~*

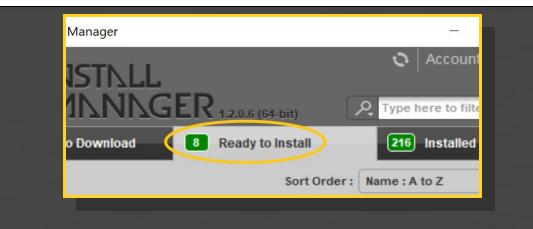

Remember that in the DIM settings, you can choose the destination library.

## **B – Manual procedure**

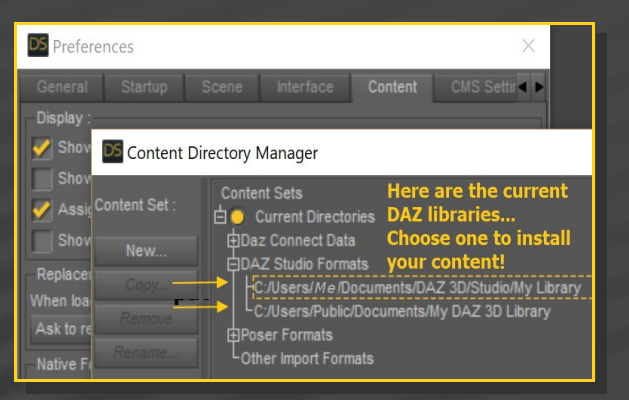

Locate your main DAZ folder. It may be something like C:\Users\Public\Documents\My DAZ 3D Library.

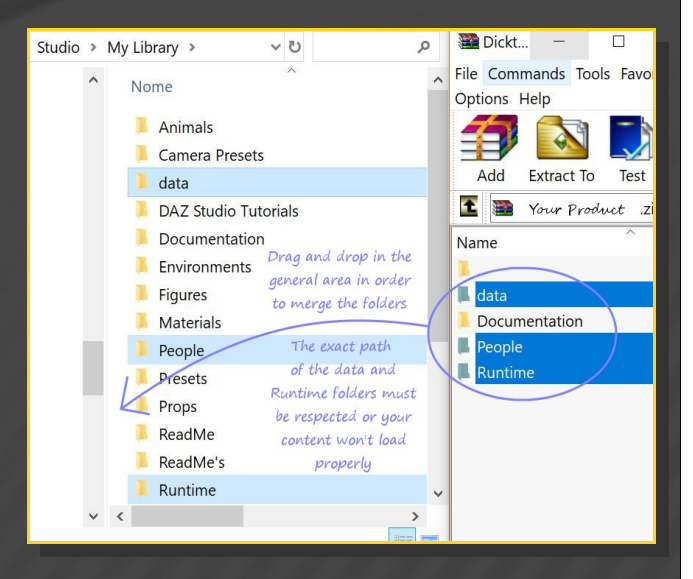

Merge the contents of the .zip file with your main DAZ folder, where your G8F content is installed. For MAC users: follow instructions here:

## **1 - What is Strapless Futalicious for G8F?**

Strapless Futalicious is a posable dildo that will follow Genesis 8 Female default figure. It comes complete with a male shaft and a bulb to be be inserted in G8F vag.

## **2 - How to install it? [two possibilities]**

#### **A - Using DAZ Installation Manager**

Locate your DIM zip directory: Open DIM, click on the upper right gear, click on the 'Downloads' tab, and locate the Package Archive directory:

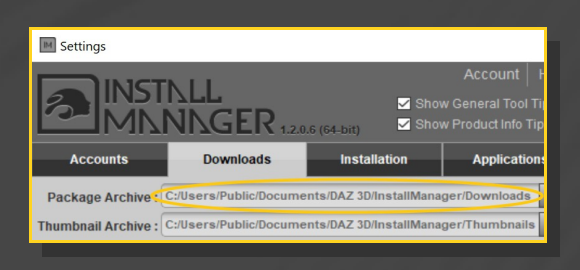

– Copy in it both the zip (do not unzip it) and the dsx files;

Refresh DIM (couple of round arrows at the top), and enable the 'Ready to Install' tab. Locate the product, and click 'Install'... done!

http://www.renderotica.com/community/foru ms.aspx?g=posts&t=204659&cmsg=0&cmsn=

---> It is important that the *data* and *Runtime* folders are properly installed in your content library folder with the exact path provided in the zip (installing in a sub-folder is a common mistake), otherwise textures won't be found.

## **3 - Where is my content?**

You can access to the graft and presets in your Content Library tab under People/Genesis 8 Female/Anatomy/Strapless Futalicious:

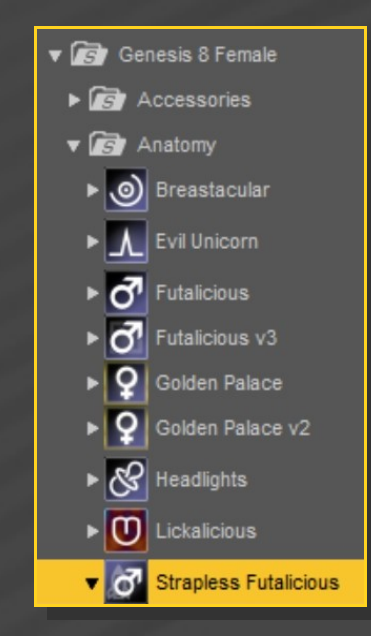

#### **4 – Setup**

Load G8F in the scene;

Load "*Strapless Futalicious"* follower on it...

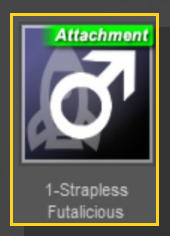

#### (they will load on the hands).

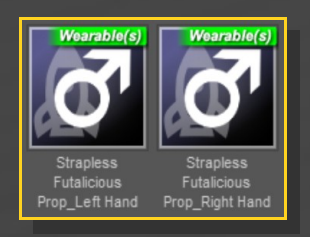

The dildo can be loaded as a stand-alone prop as well:

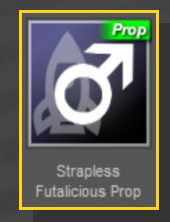

## **5 – Vibrator**

The default dildo doesn't have a vibrator. If you want to load it, select G8F or any of its child node, load the "*Strapless Selector"*, the "*Vibrator Hole"*, and the "*Vibrator"*.

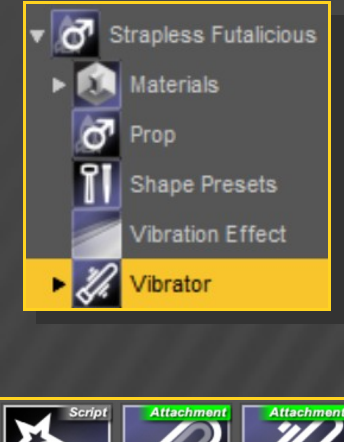

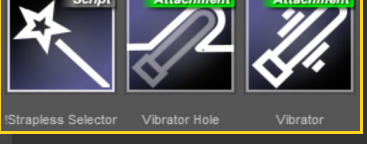

You'll need to load on the vibrator hole the same material you'll chose for the shaft.

... or one of the two smart parenting props

## **6 – Materials**

Select G8F or any of its child nodes, load the "*Strapless&Hole Selector"*, and a material preset on it.

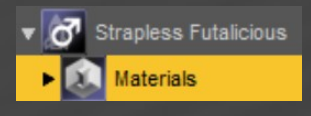

#### Horse color presets are in a separate folder:

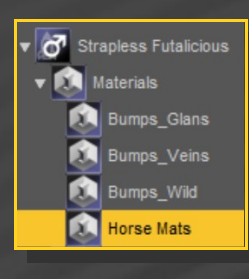

Bump presets are to be found in three subfolders:

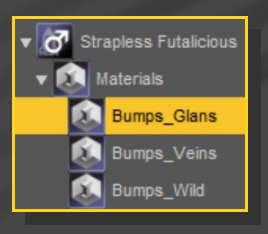

You can load custom materials on the vibrator as well. Use the "*Vibrator Selector"* before loading one of its presets.

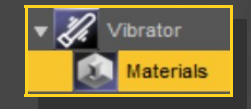

## **7 – Setting vibration effect**

You can set a vibration effect, selecting G8F or any of its child nodes, and loading the "*Set Vibration"* script. The script lets you choose between three area of vibration, and give you control over transparency (to be lowered when the dildo mat is opaque) and a glowing effect (especially good for transparent materials with a back light).

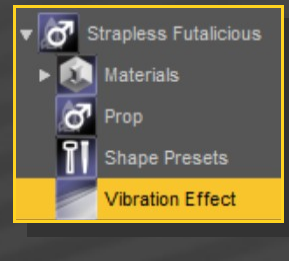

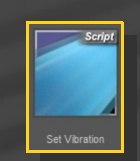

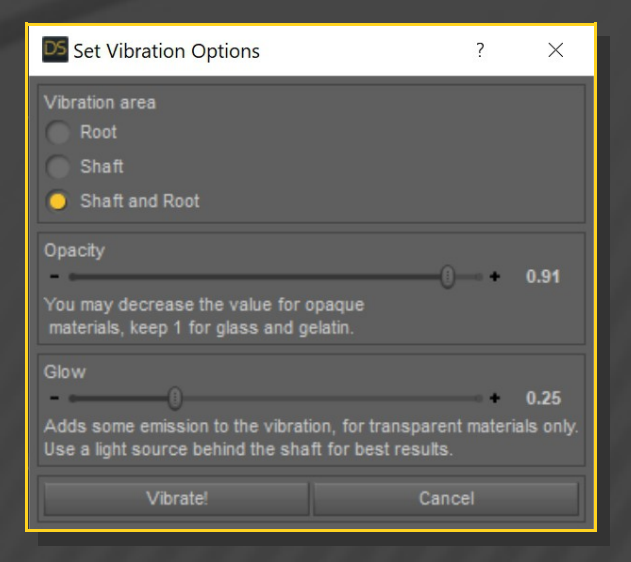

The script creates custom geometry shells, and deletes the existing ones... so you can load it any number of times to test the best settings for your scene.

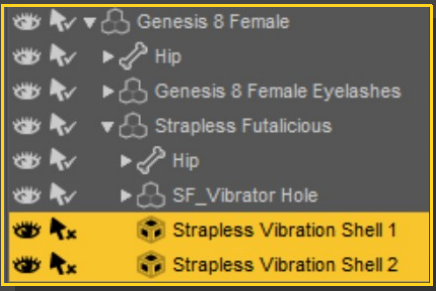

## **8– Shaping**

You can quickly inject the shapes with the presets:

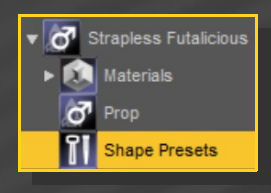

Just select G8F or any of its child nodes, the *"Strapless Selector"* script, and load any shape preset on it.

You can access to all the morphs (a lot!) in the Parameters tab with Strapless Futalicious selected in your scene:

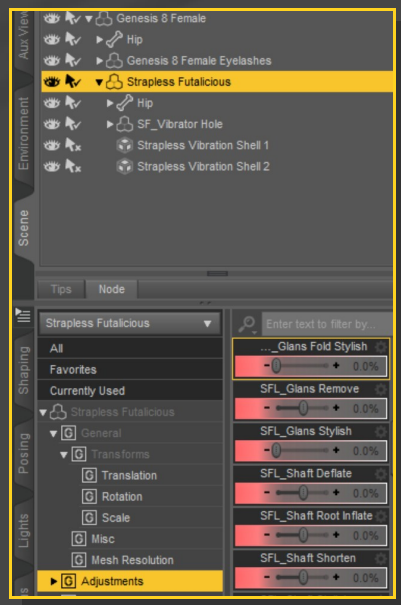

Several posing controllers can be found in the posing tab with Strapless Futalicious selected in your scene:

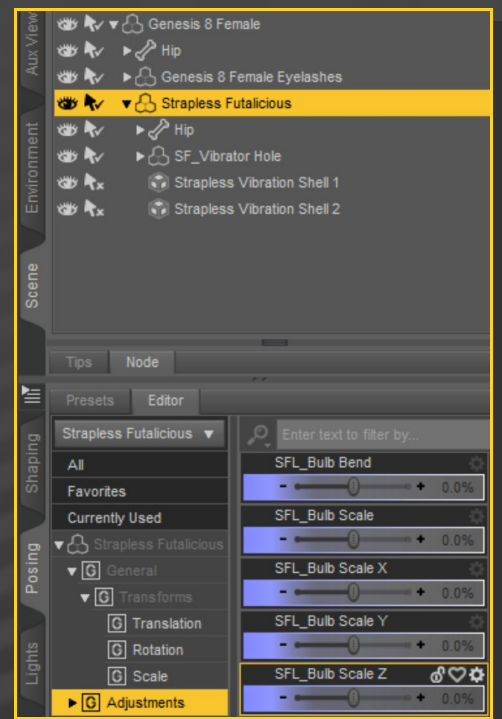